Dear Candidate,

You are passing through the first stage of the assessment based on your high school grades (final or expected) and you got a status "under evaluation" – as a next step you will be invited to an online entrance exams.

The **scope** and **form** of the written exam (as well as examples from previous years can be found on our website: <a href="https://admission.mug.edu.pl/38950.html">https://admission.mug.edu.pl/38950.html</a> - <a href="please read them">please read them</a>.)

To solve the test (especially chemistry questions) you will need tables with data: **Electronegativity Table, Galvanic (Electropotential) Series, Periodic Table of Elements, Solubility Chart, Aminoacids**. Aids allowed by the University are on the website: <a href="https://admission.mug.edu.pl/38950.html">https://admission.mug.edu.pl/38950.html</a> - <a href="please">please</a> print them out (5 documents) because before you start the exam we will ask you to show them. Only these materials and only in this (printed) form are admissible during the exam.

During the written part of the exam candidates are allowed use **calculators**, but there are some restrictions - read our Calculator policy. <a href="https://admission.mug.edu.pl/55792.html">https://admission.mug.edu.pl/55792.html</a>

After agreeing on the date (<u>through the recruitment agency or direct contact to MUG Admission Office</u>), first the written exam will be conducted using the ZOOM application. You will receive an invitation containing the following information (given data are just an example).

Medical University of Gdańsk is inviting you to a scheduled Zoom meeting.

**Topic**: Admission MUG

Time: March 5, 2022 09:00 AM Warsaw

Join Zoom Meeting

https://zoom.us/j/891936098?pwd=WXdXMUo5cmpPb2IHU3ZmRndDQ00yZz09

or if you have already ZOOM account -

**Meeting ID**: 891 936 098

**Password:** 016513

Details in sections: Time (date and hour), Join Zoom Meeting (link), Meeting ID (number) and Password (number) will be specific for each examination session. Your will be different than the one above but the pattern is going to be the same.

In here you have a short clip – How to join a ZOOM meeting <a href="https://www.youtube.com/embed/hlkCmbvAHQQ?rel=0&autoplay=1&cc\_load\_policy=1">https://www.youtube.com/embed/hlkCmbvAHQQ?rel=0&autoplay=1&cc\_load\_policy=1</a>

#### In brief:

1. Is **better** to have Zoom application on your device – according to our experience connection is better and there is less problems to share the screen (see the section

below). However if you don't have Zoom application – simply copy a link to your browser

after few seconds a new window will pop up:

## Provide your full first and last name

(like in application form/passport e.g. John Smith) and press (Join Meeting).

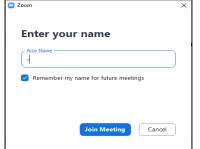

- 2. A new window will pop up
  - first click on (Join Audio)

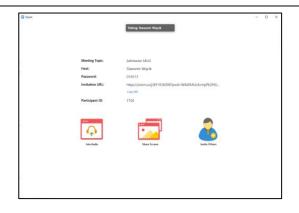

3. If you already tested speaker and microphone you can click on (Join with Computer Audio), if not you can check them now.

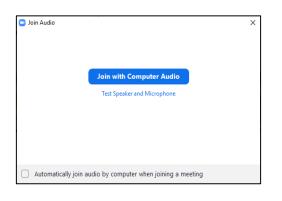

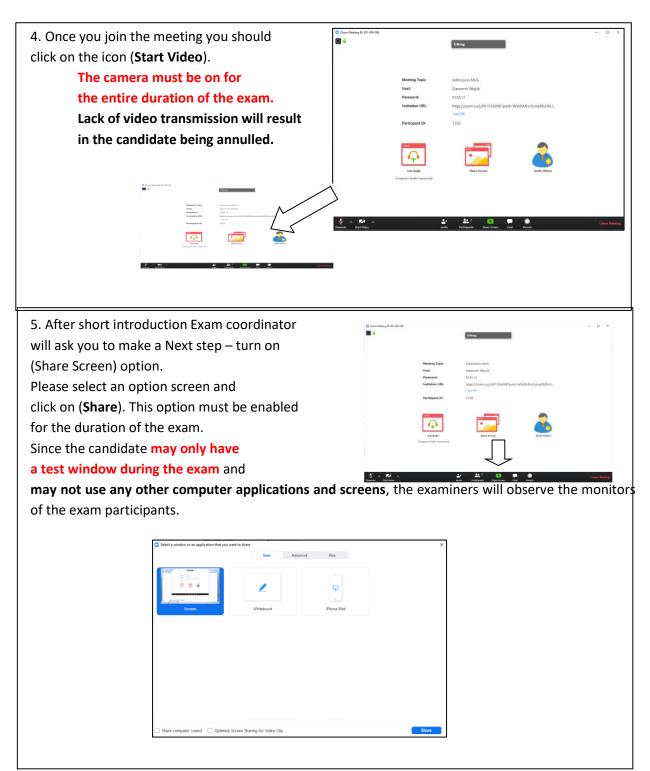

Important information - Some types of devices require special settings to simultaneously enable the transmission of the camera image (exam participant's image) and the desktop image. In our experience, especially Ipads and Iphones. Please check at least one day before the exam if your device allows simultaneous transmission of information from the camera and the desktop.

6. Registration to the database <a href="https://admission2023.mug.edu.pl/">https://admission2023.mug.edu.pl/</a> - please provide your login (this is your e-mail address used during registration) and password.

WEDICAL UNIVERSITY OF GDAŃSK

Welcome to the on-line enrolment system of Medical University of Gdańsk

Welcome to the on-line enrolment system of Medical University of Gdańsk

Folia Insure Password

Register new account

American rife, Medical Monwelly of Gdadia

10.20 Icidan, Az "Surpressure 6-12"

Careffel Medical Monwelly of Gdadia

10.20 Icidan, Az "Surpressure 6-12"

Careffel Medical Monwelly of Gdadia

10.20 Icidan, Az "Surpressure 6-12"

Careffel Medical Monwelly of Gdadia

10.20 Icidan, Az "Surpressure 6-12"

Careffel Medical Monwelly of Gdadia

10.20 Icidan, Az "Surpressure 6-12"

Careffel Medical Monwelly of Gdadia

10.20 Icidan, Az "Surpressure 6-12"

Careffel Medical Monwelly of Gdadia

10.20 Icidan, Az "Surpressure 6-12"

Careffel Medical Monwelly of Gdadia

10.20 Icidan, Az "Surpressure 6-12"

Careffel Medical Monwelly of Gdadia

10.20 Icidan, Az "Surpressure 6-12"

Careffel Medical Monwelly of Gdadia

10.20 Icidan, Az "Surpressure 6-12"

Careffel Medical Monwelly of Gdadia

10.20 Icidan, Az "Surpressure 6-12"

Careffel Medical Monwelly of Gdadia

10.20 Icidan, Az "Surpressure 6-12"

Careffel Medical Monwelly of Gdadia

10.20 Icidan, Az "Surpressure 6-12"

Careffel Medical Monwelly of Gdadia

10.20 Icidan, Az "Surpressure 6-12"

Careffel Medical Monwelly of Gdadia

10.20 Icidan, Az "Surpressure 6-12"

Careffel Medical Monwelly of Gdadia

10.20 Icidan, Az "Surpressure 6-12"

Careffel Medical Monwelly of Gdadia

10.20 Icidan, Az "Surpressure 6-12"

Careffel Medical Monwelly of Gdadia

10.20 Icidan, Az "Surpressure 6-12"

Careffel Medical Monwelly of Gdadia

10.20 Icidan, Az "Surpressure 6-12"

Careffel Medical Monwelly of Gdadia

10.20 Icidan, Az "Surpressure 6-12"

Careffel Medical Monwelly of Gdadia

10.20 Icidan, Az "Surpressure 6-12"

Careffel Medical Monwelly of Gdadia

10.20 Icidan, Az

7. Once you register to the database please click on (Exams) – this element will be visible after coordinator of the exam activate it (at the actual moment of the beginning of the exam). Information that exam is available will be clearly given

| \*\*\* | \*\*\* | \*\*\* | \*\*\* | \*\*\* | \*\*\* | \*\*\* | \*\*\* | \*\*\* | \*\*\* | \*\*\* | \*\*\* | \*\*\* | \*\*\* | \*\*\* | \*\*\* | \*\*\* | \*\*\* | \*\*\* | \*\*\* | \*\*\* | \*\*\* | \*\*\* | \*\*\* | \*\*\* | \*\*\* | \*\*\* | \*\*\* | \*\*\* | \*\*\* | \*\*\* | \*\*\* | \*\*\* | \*\*\* | \*\*\* | \*\*\* | \*\*\* | \*\*\* | \*\*\* | \*\*\* | \*\*\* | \*\*\* | \*\*\* | \*\*\* | \*\*\* | \*\*\* | \*\*\* | \*\*\* | \*\*\* | \*\*\* | \*\*\* | \*\*\* | \*\*\* | \*\*\* | \*\*\* | \*\*\* | \*\*\* | \*\*\* | \*\*\* | \*\*\* | \*\*\* | \*\*\* | \*\*\* | \*\*\* | \*\*\* | \*\*\* | \*\*\* | \*\*\* | \*\*\* | \*\*\* | \*\*\* | \*\*\* | \*\*\* | \*\*\* | \*\*\* | \*\*\* | \*\*\* | \*\*\* | \*\*\* | \*\*\* | \*\*\* | \*\*\* | \*\*\* | \*\*\* | \*\*\* | \*\*\* | \*\*\* | \*\*\* | \*\*\* | \*\*\* | \*\*\* | \*\*\* | \*\*\* | \*\*\* | \*\*\* | \*\*\* | \*\*\* | \*\*\* | \*\*\* | \*\*\* | \*\*\* | \*\*\* | \*\*\* | \*\*\* | \*\*\* | \*\*\* | \*\*\* | \*\*\* | \*\*\* | \*\*\* | \*\*\* | \*\*\* | \*\*\* | \*\*\* | \*\*\* | \*\*\* | \*\*\* | \*\*\* | \*\*\* | \*\*\* | \*\*\* | \*\*\* | \*\*\* | \*\*\* | \*\*\* | \*\*\* | \*\*\* | \*\*\* | \*\*\* | \*\*\* | \*\*\* | \*\*\* | \*\*\* | \*\*\* | \*\*\* | \*\*\* | \*\*\* | \*\*\* | \*\*\* | \*\*\* | \*\*\* | \*\*\* | \*\*\* | \*\*\* | \*\*\* | \*\*\* | \*\*\* | \*\*\* | \*\*\* | \*\*\* | \*\*\* | \*\*\* | \*\*\* | \*\*\* | \*\*\* | \*\*\* | \*\*\* | \*\*\* | \*\*\* | \*\*\* | \*\*\* | \*\*\* | \*\*\* | \*\*\* | \*\*\* | \*\*\* | \*\*\* | \*\*\* | \*\*\* | \*\*\* | \*\*\* | \*\*\* | \*\*\* | \*\*\* | \*\*\* | \*\*\* | \*\*\* | \*\*\* | \*\*\* | \*\*\* | \*\*\* | \*\*\* | \*\*\* | \*\*\* | \*\*\* | \*\*\* | \*\*\* | \*\*\* | \*\*\* | \*\*\* | \*\*\* | \*\*\* | \*\*\* | \*\*\* | \*\*\* | \*\*\* | \*\*\* | \*\*\* | \*\*\* | \*\*\* | \*\*\* | \*\*\* | \*\*\* | \*\*\* | \*\*\* | \*\*\* | \*\*\* | \*\*\* | \*\*\* | \*\*\* | \*\*\* | \*\*\* | \*\*\* | \*\*\* | \*\*\* | \*\*\* | \*\*\* | \*\*\* | \*\*\* | \*\*\* | \*\*\* | \*\*\* | \*\*\* | \*\*\* | \*\*\* | \*\*\* | \*\*\* | \*\*\* | \*\*\* | \*\*\* | \*\*\* | \*\*\* | \*\*\* | \*\*\* | \*\*\* | \*\*\* | \*\*\* | \*\*\* | \*\*\* | \*\*\* | \*\*\* | \*\*\* | \*\*\* | \*\*\* | \*\*\* | \*\*\* | \*\*\* | \*\*\* | \*\*\* | \*\*\* | \*\*\* | \*\*\* | \*\*\* | \*\*\* | \*\*\* | \*\*\* | \*\*\* | \*\*\* | \*\*\* | \*\*\* | \*\*\* | \*\*\* | \*\*\* | \*\*\* | \*\*\* | \*\*\* | \*\*\* | \*\*\* | \*\*\* | \*\*\* | \*\*\* | \*\*\* | \*\*\* | \*\*\* | \*\*\* | \*\*\* | \*\*\* | \*\*\* | \*\*\* | \*\*\* | \*\*\* | \*\*\* | \*\*\* | \*\*\* | \*\*\* | \*\*\* | \*\*\* | \*\*\* | \*\*\* | \*\*\* | \*\*\* | \*\*\* | \*\*\* | \*\*\* | \*\*\* | \*\*\* | \*\*\* | \*\*\* | \*\*\* | \*\*\* |

8. You will get one more time set of information about on-line exam from coordinator. Please do not press (Start the exam) before examiner will tell you to do so.

The use of any assistance (electronic sources, third party assistance etc.) results in the rejection of the candidate's application without the possibility of retaking the exam. Medical ethics.

In order to maintain the appropriate quality conditions for the exam, the exam will be recorded.

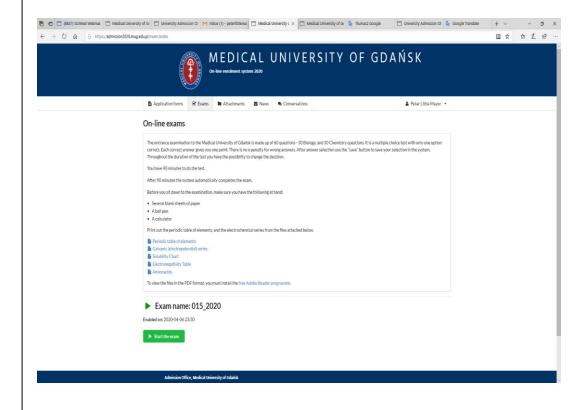

The entrance examination to the Medical University of Gdańsk is made up of 60 questions - 30 Biology (30 – first half), and Chemistry (30 – second half). It is a multiple choice test with only one option correct. Each correct answer gives you one point.

There is no penalty (deducted points) for wrong answers.

9. During the test please pick one correct answer, and **save** it and go to the next question. You will have 90 minutes to complete the test, during this time you can change your answers but after each change save your answer.

On the screen information about remaining time is provided. After 90 minutes exam will close automatically. If you finish earlier you can finish the exam by yourself – click on the button (Finish the exam). You will be asked to confirm: If you really want to end the exam, click the button. If you do this, the exam will end. Remember it is the final decision and you will not be able to return to taking the

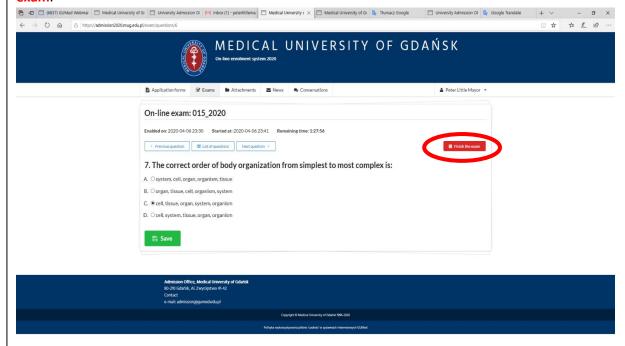

- 10. The **results** of the written exam will be known **the same day**, about an hour after the exam. They will be announce to you please stay at the waiting room of zoom meeting. Once your results are ready exam coordinator will invite you to inform you about next stages of recruitment.
- qualification for an interview (to be prepared please learn answers for the topics <a href="https://admission.mug.edu.pl/attachment/attachment/90679/TOPICS">https://admission.mug.edu.pl/attachment/attachment/90679/TOPICS</a> FOR ORAL EXAM MUG 202 3.pdf) followed by:
- conditional acceptance with the postponed interview (e.g. for candidates with predicted grades)
- final acceptance (after interview only for graduates)
- waiting list place (if current position on the ranking list is not giving acceptance at the moment)

  Lack of the qualification for an interview (usually the score from written part lower than 60%) gives the following options equals rejection the application

| The day before the written exam, check:                                                             | ✓ |
|----------------------------------------------------------------------------------------------------|---|
| - whether the computer you are going to use has a <b>stable internet</b> connection.                |   |
| - is the camera, speakers and microphone in the computer that you will be using                     |   |
| working properly (can you see clearly, hear and do you hear everything)                             |   |
| - do you have a <b>calculator</b> ready?                                                            |   |
| - do you have <b>printed</b> university-approved <b>chemistry task tables</b> .                     |   |
| - are you prepared with sheets of <b>white paper</b> for calculations and two <b>writing pens</b> . |   |
| - do you remember your login (your e-mail adress) and password for the MUG                          |   |
| admission database: https://admission2023.mug.edu.pl/                                               |   |
| - do you have prepared ZOOM meeting ID and an access password.                                      |   |
| - did you warn your family members that during the exam nobody would disturb you                    |   |
| (you should be <b>alone</b> in your examination room).                                              |   |
| - are you familiar with the topic for interview – you have to get 6 points out of 10 to             |   |
| be taken for consideration in the admission process                                                 |   |

In order to maintain the appropriate quality conditions for the exam, the exam will be recorded.